## How to View CE Reported for You

## **Purpose**

The Department of Labor and Industry Business Standards Division has changed where board-approved continuing education courses taken are being reported to. Beginning apx. 4/5/2021, ELE and PLU licensee will be able to view their reported CE on their account at [https://ebiz.mt.gov/pol.](https://ebiz.mt.gov/pol)

## Viewing Reported CE

- 1) Log into your account at [https://ebiz.mt.gov/POL.](https://ebiz.mt.gov/POL) Please contact the customer service unit at [dlibsdhelp@mt.gov](mailto:dlibsdhelp@mt.gov) or #(406) 444-6880 for assistance with logging into your existing account or creating a new one.
- 2) Once you are in your account click on your license number in the *Record Number* column.

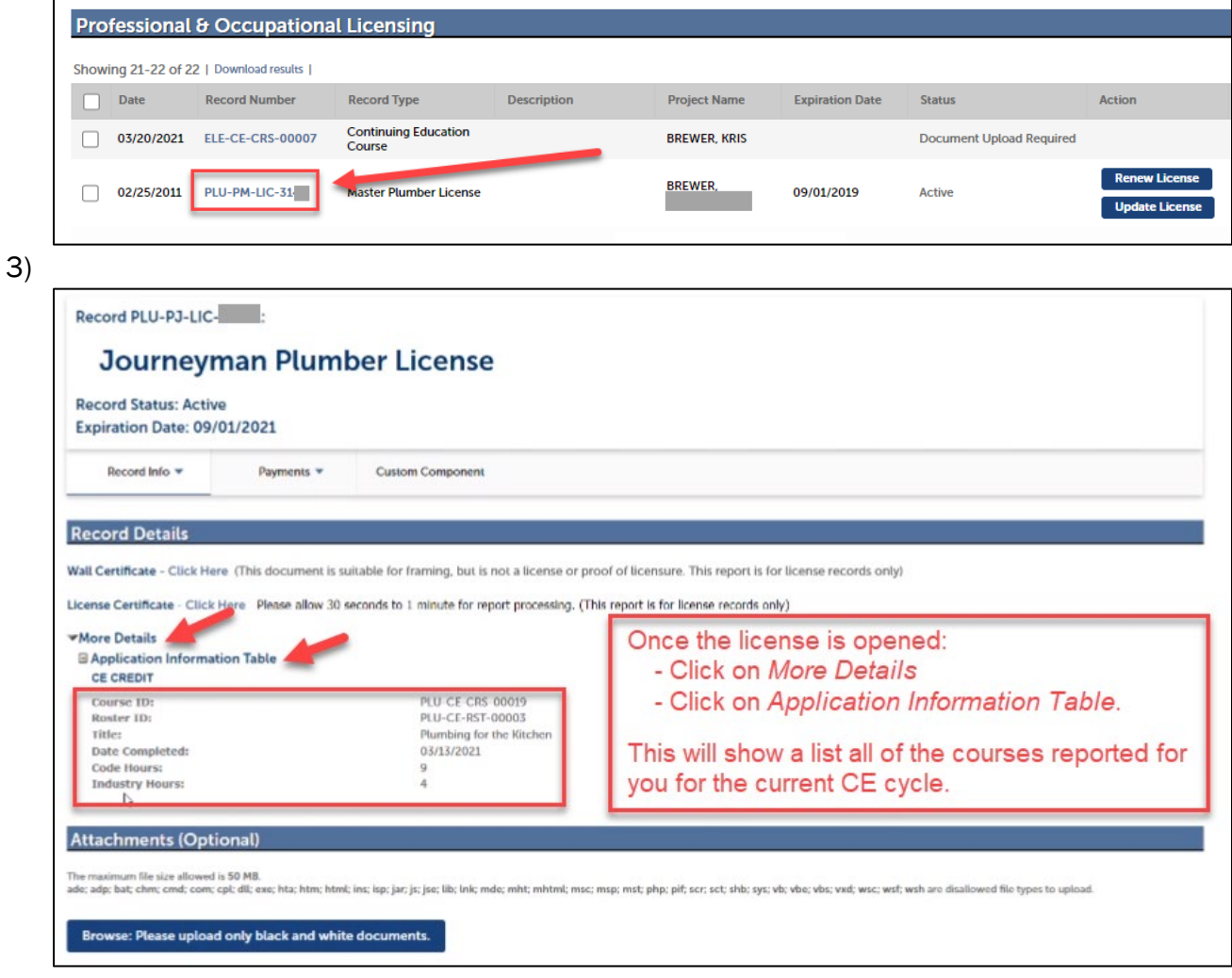